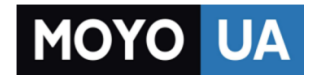

#### **[СТАРАЕТСЯ ДЛЯ МЕНЯ](https://www.moyo.ua/?utm_source=PDF&utm_medium=cpc&utm_campaign=nokia_230_)**

## Каталог [мобильных телефонов](https://www.moyo.ua/telecommunication/cell_phones/?utm_source=PDF&utm_medium=cpc&utm_campaign=nokia_230_)

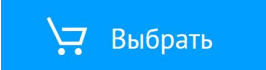

## **Руководство по эксплуатации**

**Nokia 230 с двумя SIM-картами**

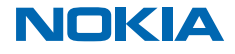

Выпуск 1.1 RU

## **Правила техники безопасности**

Ознакомьтесь с перечисленными ниже правилами техники безопасности. Нарушение этих правил может быть опасным или противоречащим местным правилам и законодательству.

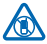

#### **ВЫКЛЮЧАЙТЕ В МЕСТАХ, ГДЕ ИСПОЛЬЗОВАНИЕ ЗАПРЕЩЕНО**

Выключайте устройство в местах, где его использование запрещено, опасно либо может вызвать помехи, например в самолете, в больницах или рядом с медицинским оборудованием, в местах хранения топлива, химических веществ или взрывоопасных материалов. Следуйте всем инструкциям в местах с ограничениями на использование.

#### **БЕЗОПАСНОСТЬ ДОРОЖНОГО ДВИЖЕНИЯ — ПРЕЖДЕ ВСЕГО**

Строго соблюдайте местное законодательство. Не держите в руке мобильное устройство за рулем движущегося автомобиля. Помните о том, что безопасность дорожного движения имеет первостепенное значение!

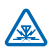

#### **РАДИОПОМЕХИ**

Любые беспроводные устройства подвержены воздействию радиопомех, которые могут ухудшить качество связи.

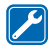

#### **ОБРАЩАЙТЕСЬ ТОЛЬКО К КВАЛИФИЦИРОВАННЫМ СПЕЦИАЛИСТАМ**

Работы по настройке и ремонту изделия должны проводить только квалифицированные специалисты.

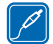

#### **АККУМУЛЯТОРЫ, ЗАРЯДНЫЕ УСТРОЙСТВА И ДРУГИЕ АКСЕССУАРЫ**

Используйте только совместимые зарядные устройства и аксессуары, рекомендованные компанией Microsoft Mobile для данного устройства. Не подключайте несовместимые

устройства.

#### **ЗАЩИТА УСТРОЙСТВА ОТ ВЛАГИ**

Данное устройство не является водонепроницаемым. Оберегайте его от попадания влаги.

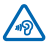

#### **ЗАЩИТА СЛУХА**

Длительное прослушивание при максимальной громкости может привести к повреждению слуха. Старайтесь не подносить устройство близко к уху при включенном

громкоговорителе.

## **Начало работы**

Вводная информация, позволяющая быстро приступить к использованию телефона.

#### **Клавиши и компоненты**

Изучите клавиши и компоненты нового телефона.

- 1 Передняя камера
- 2 Динамик телефона
- 3 Передняя вспышка
- 4 Разъем наушников (3,5 мм)
- 5 Клавиши выбора
- 6 Клавиша разъединения/питания
- 7 Микрофон
- 8 Клавиша вызова
- 9 Клавиша прокрутки
- 10 Область антенны
- 11 Фонарик
- 12 Основная камера. Перед

использованием камеры снимите защитную пленку с объектива.

- 13 Громкоговоритель
- 14 Фиксатор задней панели
- 15 Разъем для зарядного устройства

Не следует без необходимости прикасаться к антенне во время ее использования. Прикосновение к антеннам ухудшает качество связи и может привести к сокращению времени работы от аккумулятора из-за повышения мощности излучаемого сигнала.

Не подключайте аппаратуру, которая формирует выходной сигнал, поскольку в результате устройство может оказаться повреждено. Не подключайте источники напряжения к звуковому разъему. При подключении к аудиоразъему внешнего устройства или мини-гарнитуры, отличных от рекомендованных для данного устройства, уделите особое внимание уровню громкости.

Детали устройства обладают магнитными свойствами. Возможно притяжение металлических предметов к устройству. Не держите рядом с устройством кредитные карточки и другие магнитные носители информации. Это может привести к удалению информации.

Некоторые аксессуары, указанные в данном руководстве, такие как зарядное устройство, минигарнитура или кабель для передачи данных, могут продаваться отдельно.

**Примечание:** Можно установить в телефоне запрос защитного кода. Предустановленный код: 12345. Измените его, чтобы защитить свою конфиденциальность и личные данные. Обратите внимание, что при изменении кода необходимо запомнить новый код, поскольку компания Microsoft Mobile не имеет возможности открыть или обойти его.

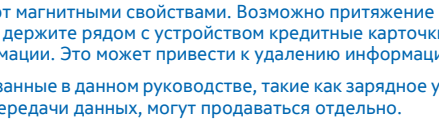

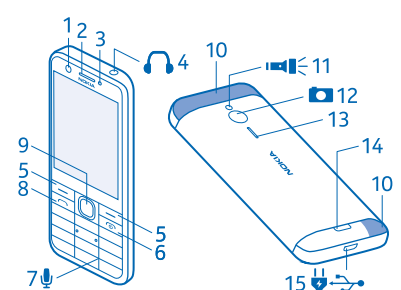

#### **Вставьте SIM-карту, карту памяти и аккумулятор**

Информация об установке аккумулятора, SIM-карты и карты памяти.

**Важное замечание:** Это устройство поддерживает только стандартные SIM-карты (см. рисунок). Использование несовместимых SIM-карт может привести к повреждению самой карты и устройства, а также повреждению информации, записанной на карте. По вопросам использования SIM-карт с вырезом mini-UICC обращайтесь к своему оператору мобильной связи.

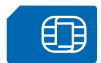

Используйте только совместимые карты памяти, рекомендованные для данного устройства. Использование несовместимых карт памяти может привести к повреждению самой карты и устройства, а также повреждению информации, записанной на карте памяти.

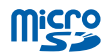

 $\blacksquare$ **Примечание:** Перед снятием панелей необходимо выключить питание устройства и отсоединить зарядное и другие устройства. При замене панелей не дотрагивайтесь до электронных компонентов. Не храните и не используйте устройство со снятыми панелями.

**1.** Большим пальцем сдвиньте фиксатор задней панели.

**2.** Удерживая фиксатор задней панели, осторожно приподнимите нижний край задней панели пальцами и снимите панель.

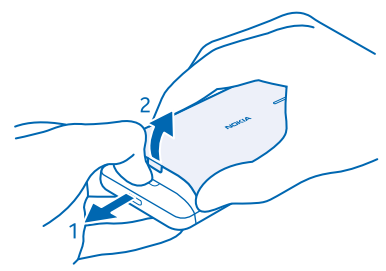

**3.** Если аккумулятор находится в телефоне, извлеките его.

**4.** Откройте держатель SIM-карты и вставьте SIM-карту на место контактной областью вниз. При наличии второй SIM-карты вставьте ее на место таким же способом.

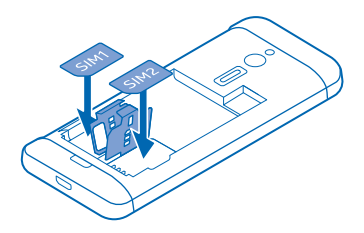

**5.** Вставьте карту памяти в гнездо для карты памяти.

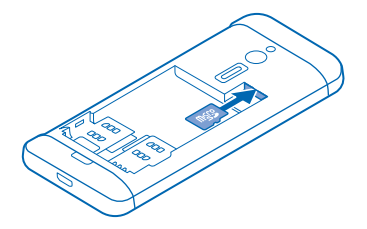

**6.** Совместите контакты аккумулятора и вставьте аккумулятор.

**7.** Установите заднюю панель на место.

#### **Извлечение SIM-карты**

Откройте заднюю панель, извлеките аккумулятор, откройте держатель SIM-карты и извлеките ее.

#### **Извлечение карты памяти**

Откройте заднюю панель, извлеките аккумулятор и выньте карту памяти.

#### **Включение телефона**

Нажмите и удерживайте нажатой клавишу включения.

#### **Зарядка аккумулятора**

Аккумулятор поставляется частично заряженным, однако перед использованием телефона может потребоваться повторная зарядка аккумулятора.

**1.** Подсоедините зарядное устройство к сетевой розетке.

**2.** Подключите зарядное устройство к телефону. По завершении отключите зарядное устр-во от тел-на, а затем от сетевой розетки.

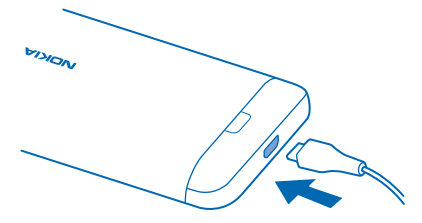

Если аккумулятор полностью разряжен, пройдет несколько минут до появления индикатора уровня заряда аккумулятора.

**Совет:** Если отсутствуют электрические розетки, для зарядки устройства можно **Ka** использовать USB-кабель. Во время зарядки устройства можно передавать данные. Эффективность зарядки через USB-кабель значительно ниже. Процесс зарядки, достаточной для запуска и начала работы устройства, может занять продолжительное время.

Убедитесь, что компьютер включен.

#### **Блокирование или разблокирование клавиш**

Заблокируйте клавиатуру для предотвращения случайного нажатия клавиш.

**1.** Быстро нажмите  $\omega$ .

**2.** Выберите **Блок.кл.**.

**Разблокировка клавиатуры** Нажмите **О и выберите Сн. блок.**.

## **Основные сведения**

Информация об использовании всех преимуществ нового телефона.

#### **Выбор используемой SIM-карты**

Если в телефоне установлены 2 SIM-карты, для использования можно выбрать одну из них.

**1.** Выберите **Меню** > **Параметры** > **Подкл.устройств** > **Две SIM** > **Парам. двух SIM**.

**2.** Чтобы выбрать SIM-карту для вызовов, выберите **Вызов**, переключите **Всегда спраш.** в положение **Откл.** и выберите **Предпочт. SIM**.

**3.** Чтобы выбрать SIM-карту для сообщений, выберите **Сообщения**, переключите **Всегда спраш.** в положение **Откл.** и выберите **Предпочт. SIM**.

**4.** Чтобы выбрать SIM-карту для мобильной передачи данных, установите для параметра **Мобильное подключ.** значение **Вкл.** и выберите **Моб. данные** > **Предпочт. SIM**.

#### **Переадресация вызовов между двумя SIM-картами**

Используйте все преимущества двух SIM-карт. При переадресации вызовов между SIM-картами, если поступает входящий вызов на одну SIM-карту во время вызова на другой, можно управлять вызовами с обеих SIM-карт так, будто используется одна SIM-карта.

Убедитесь, что в телефон установлены 2 SIM-карты.

- **1.** Выберите **Меню** > **Две SIM** > **Номера SIM**.
- **2.** Введите номера обеих SIM-карт.

**3.** В зависимости от необходимого способа переадресации вызовов в случае недоступности или занятости одной из SIM-карт выберите **Между двумя SIM**, **С SIM1 на SIM2** или **С SIM2 на SIM1**.

П **Совет:** Чтобы проверить переадресацию вызовов, выберите **Состояние**.

#### **Знакомство с телефоном**

Изучите экраны и функции телефона.

#### **Просмотр приложений и функций телефона**

Выберите **Меню**.

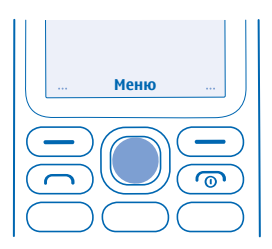

#### **Переход к приложению или функции**

Нажмите клавишу прокрутки вверх, вниз, влево или вправо.

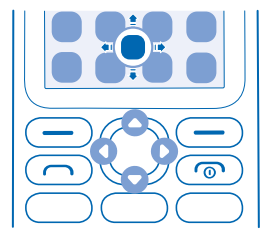

**Открытие приложения или выбор функции** Выберите **Выбр.**.

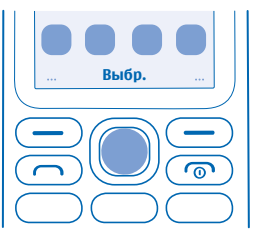

**Возврат к предыдущему экрану** Выберите **Назад**.

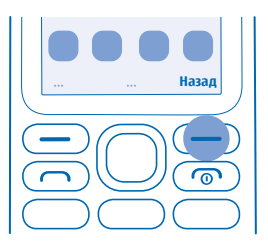

**Возврат на рабочий стол** Нажмите клавишу завершения вызова.

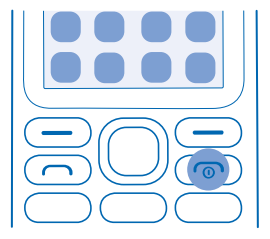

#### **Включение фонарика**

На главном экране быстро прокрутите два раза вверх.

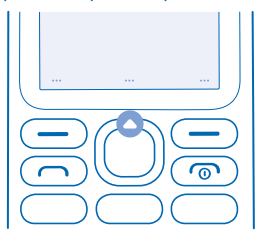

Для выключения фонарика прокрутите один раз вверх.

Не светите фонариком в глаза.

#### **Изменение громкости**

Находясь в шумном помещении, Вы не слышите, как звонит Ваш телефон, или наоборот телефон звонит слишком громко? Можно изменить громкость в соответствии со своими предпочтениями.

Выполните прокрутку вверх или вниз для изменения громкости при разговоре или прослушивании радио.

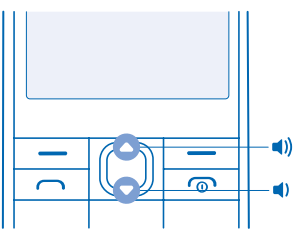

#### **Изменение фонового рисунка**

Можно изменить фон главного экрана в соответствии со своими предпочтениями.

**1.** Выберите **Меню** > **Параметры** > **Настройки дисплея** > **Фоновый рис.**.

**2.** Выберите фоновый рисунок.

#### **Установка мелодии звонка**

Задание композиции в качестве мелодии звонка. Можно также задать отдельную мелодию звонка для каждой SIM-карты.

- **1.** Выберите **Меню** > **Параметры** > **Сигналы**.
- **2.** Выберите **Мелодия звонка**. При необходимости выберите SIM-карту.
- **3.** Подберите мелодию звонка и выберите **OK**.

#### **Ввод текста**

Набирать текст с клавиатуры телефона легко и весело.

Нажимайте клавишу, пока не появится необходимая буква.

**Ввод пробела** Нажмите **0**.

**Ввод специального знака или знака препинания** Нажмите **\***.

**Переключение между регистрами** Нажмите клавишу **#** несколько раз.

**Ввод цифры** Нажмите и удерживайте нажатой цифровую клавишу.

#### **Использование интеллектуального ввода**

Чтобы ускорить набор текста, телефон может подобрать вводимое слово. Интеллектуальный ввод текста основан на встроенном словаре. Данная функция доступна не для всех языков.

**1.** Выберите **Функции** > **Словарь** и язык.

**2.** Начните ввод слова. При отображении нужного слова нажмите клавишу **0**.

#### **Изменение слова**

Нажимайте клавишу **\***, пока не отобразится необходимое слово.

#### **Добавление нового слова в словарь**

Если необходимое слово отсутствует в словаре, введите слово, нажмите несколько раз клавишу **\***, чтобы пропустить все нежелательные слова, выберите **Слово** и введите слово.

**Переключение между традиционным и интеллектуальным вводом текста** Нажмите клавишу **#** несколько раз.

**Выключение режима интеллектуального ввода текста** Выберите **Функции** > **Словарь** > **Откл. словарь**.

#### **Просмотр интернет-страниц**

Следите за новостями и посещайте свои любимые веб-сайты во время прогулок или поездок.

- **1.** Выберите **Меню** > **Интернет** > **Серфинг или поиск**.
- **2.** Введите веб-адрес и выберите **OK**.
- $\left| \frac{1}{2} \right|$ **Совет:** Чтобы сэкономить на передаче данных, отключите передачу мобильных данных. Выберите **Меню** > **Параметры** > **Подкл.устройств** > **Две SIM** и переключите **Мобильное подключ.** в положение **Откл.**.

## **Контакты и сообщения**

С помощью телефона можно связываться со своими друзьями и родными.

#### **Посылка вызова**

Узнайте о том, как выполнить вызов на новом телефоне.

**1.** Введите номер телефона.

Чтобы ввести + для международных вызовов, нажмите клавишу **\*** дважды.

**2. Нажмите . По запросу выберите нужную SIM-карту. 3. Для завершения вызова нажмите ...** 

**Ответ на вызов**

Нажмите .

**Совет:** Для приема и совершения вызовов в режиме громкой связи установите сопряжение æ своего телефона с совместимой гарнитурой Bluetooth (приобретается отдельно). Чтобы включить Bluetooth, последовательно выберите **Меню** > **Параметры** > **Подкл.устройств** > **Bluetooth** и переключите **Bluetooth** в положение **Вкл.**.

#### **Сохранение имени и телефонного номера**

Сохраняйте и упорядочивайте телефонные номера друзей.

- **1.** Выберите **Меню** > **Контакты** > **Функции** > **Новый контакт**.
- **Совет:** Можно выбрать, в какой памяти будут храниться контакты. Выберите **Функции** >  $\left| \frac{1}{2} \right|$ **Параметры** > **Память**.
- **2.** Введите имя и номер.
- **3.** Выберите **Сохран.**.
- $\mathbf{r}$ **Совет:** Для сохранения номера в режиме набора номера введите номер и выберите **Сохранить**.

#### **Отправка и прием сообщений**

Оставайтесь на связи с друзьями и родными с помощью текстовых сообщений.

- **1.** Выберите **Меню** > **Сообщения** > **Новое сообщен.**.
- **2.** Введите номер телефона или выберите **Добав.** и получателя в списке контактов.
- **3.** Введите текст сообщения.

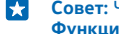

**Совет:** Чтобы вставить специальные знаки, например смайлик или символ, выберите **Функции** > **Функции вставки**.

**4.** Выберите **Перед.**. По запросу выберите нужную SIM-карту.

П **Совет:** Можно также нажать для отправки сообщения.

Можно отправлять текстовые сообщения, количество символов в которых превышает предел, установленный для одного сообщения. Более длинные сообщения передаются в двух и более сообщениях. Поставщик услуг может начислять соответствующую оплату. Символы с

надстрочными знаками и другими метками, а также символы некоторых языков занимают больше места, уменьшая количество символов, которое можно отправить в одном сообщении.

#### **Чтение сообщения**

На заблокированном экране выберите **Читать**.

**Совет:** Для прочтения сообщения в дальнейшем выберите **Меню** > **Сообщения**. **R** 

#### **Общение в социальных сетях**

Хотите общаться со знакомыми и делиться с ними различным содержимым? С помощью приложений социальных сетей Вы будете в курсе событий, происходящих с Вашими друзьями.

Чтобы общаться с друзьями и родными, выполните вход в службы чата, обмена содержимым и социальных сетей. Выберите **Меню** и службу, которую нужно использовать. Набор доступных служб может различаться.

## **Камера**

С помощью камеры телефона можно легко выполнять фотосъемку и записывать видеоклипы.

#### **Фотосъемка**

Запечатлейте самые лучшие моменты с помощью камеры телефона.

- **1.** Чтобы включить камеру, выберите **Меню** > **Камера**.
- **2.** Увеличения или уменьшения изображения воспользуйтесь прокруткой вверх или вниз.
- **3. Для выполнения фотосъемки выберите <sup>1</sup>0.**

**Совет:** Для выполнения съемки автопортрета выберите **Селфи** > . k.

F. **Совет:** Чтобы включить вспышку на камере, выберите > **Включить вспышку**.

При работе со вспышкой соблюдайте безопасную дистанцию. Запрещается использовать вспышку для съемки людей и животных с близкого расстояния. Не закрывайте вспышку во время съемки.

#### **Просмотр снятых фотографий**

Для просмотра фотографии сразу после съемки выберите **Новое** > > **Фотографии** > **Снимки**. Для просмотра фотографии позже в камере выберите > **Фотографии** > **Снимки**.

#### **Запись видеоклипа**

Кроме фотографий, на телефон можно также снимать видео.

- **1.** Чтобы включить камеру, выберите **Меню** > **Камера**.
- **2.** Для включения видеокамеры выберите > **Видеокамера**.
- **3.** Чтобы начать запись, выберите  $\Omega$ .
- **4.** Для остановки записи выберите .

**Совет:** Нужно больше места для хранения видеоклипов? Вставьте карту памяти, и видеоклипы будут сохраняться на самой карте.

#### **Просмотр записанного видеоклипа**

Для просмотра видео сразу же после записи выберите . Чтобы просмотреть видео позднее, в видеокамере выберите > **Видео** > **Записи**.

## **Развлечения**

Нашлась свободная минутка и хочется отдохнуть? Информация о прослушивании музыки или радиопередачи на телефоне.

#### **Прослушивание музыки**

Можно использовать музыкальный проигрыватель для прослушивания музыкальных файлов в формате MP3. Для воспроизведения музыки необходимо сохранить музыкальные файлы на карте памяти.

- **1.** Выберите **Меню** > **Музыка**.
- **2.** Выберите **Функции** > **Все композиции**.
- **3.** Выберите композицию.
- **Совет:** Для прослушивания музыки с помощью беспроводных наушников, установите  $\overline{a}$ сопряжение телефона с совместимой гарнитурой Bluetooth (продается отдельно). Чтобы включить Bluetooth, последовательно выберите **Меню** > **Параметры** > **Подкл.устройств** > **Bluetooth** и переключите **Bluetooth** в положение **Вкл.**.

#### **Прослушивание радио**

Слушайте любимые радиостанции во время прогулок или поездок.

Для прослушивания радио к устройству необходимо подключить совместимую мини-гарнитуру. Она выступает в роли антенны.

- **1.** Подключите мини-гарнитуру и выберите **Меню** > **Радио**.
- **2.** Для перехода к предыдущему или следующему каналу выполните прокрутку влево или вправо.
- **3.** Чтобы закрыть радио, выберите **Функции** > **Отключить**.

#### **Воспроизведение видеоклипа**

Просматривайте любимые видеоклипы, где бы Вы не находились.

**1.** Выберите **Меню** > **Видео**.

**2.** Выберите папку с видеоклипом, который необходимо просмотреть, а затем выберите сам видеоклип.

Не все форматы видео поддерживаются.

**Приостановка или возобновление воспроизведения** Нажмите клавишу прокрутки и выберите **Пауза** или **Воспр.**.

## **Офис**

Узнайте, как использовать будильник и везде успевать.

#### **Установка сигнала будильника**

Используйте свой телефон в качестве будильника.

- **1.** Выберите **Меню** > **Будильник**.
- **2.** Выберите сигнал и **Измен.** > **Измен.**.

**3.** Чтобы задать час, выполните прокрутку вверх или вниз. Чтобы задать минуты, выполните прокрутку вправо, а затем вверх или вниз.

**4.** Выберите **OK** > **Сохран.**.

#### **Добавление напоминания в календарь**

Необходимо напоминание о событии? Добавьте ее в календарь.

- **1.** Выберите **Меню** > **Календарь**.
- **2.** Выберите дату, затем **Функции** > **Добавить событие**.
- **3.** Введите название события.

**4.** Для настройки времени выполните прокрутку вниз и выберите **Измен.**. Чтобы задать час, выполните прокрутку вверх или вниз. Чтобы задать минуты, выполните прокрутку вправо, а затем вверх или вниз.

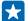

**Совет:** По умолчанию за 15 минут до начала события будет подан сигнал. Для изменения времени сигнала выполните прокрутку вниз и выберите **Измен.**. Выберите напоминание или **Не повторять**.

**5.** Выберите **Сохран.**.

#### **Удаление записи календаря**

Перейдите к дате записи и выберите **Обзор**. Перейдите к событию, которое необходимо удалить, и выберите **Функции** > **Удалить**.

#### **Изменение времени и даты**

Можно настроить часы телефона вручную.

- **1.** Выберите **Меню** > **Параметры** > **Дата и время**.
- **2.** Переключите **Автокорр. времени** в положение **Откл.**.

**3.** Для настройки времени выполните прокрутку вниз и выберите **Время**. Используйте клавишу прокрутки для установки времени и выберите **OK**.

**4.** Для настройки даты выполните прокрутку вниз и выберите **Дата**. Используйте клавишу прокрутки для установки даты и выберите **OK**.

## **Управление телефоном**

Узнайте о том, как управлять персональными данными и содержимым на своем телефоне.

#### **Обмен содержимым с помощью приложения «Слэм»**

Легко и просто поделитесь с друзьями и родственниками таким содержимым, как контакты, фотографии и видеоклипы. Просто поднесите свой телефон к другому телефону, и содержимое будет передано по Bluetooth.

**1.** Включите функцию Bluetooth на принимающем телефоне и убедитесь, что другие телефоны обнаруживают этот телефон.

**2.** Выберите, например, фотографию. Нажмите клавишу параметров и выберите **Поделиться фото** > **Слэм через Bluetooth**.

**3.** Расположите свой телефон рядом с другим телефоном.

Приложение «Слэм» найдет телефон, находящийся ближе всего, и передаст на него данные.

Наиболее надежный способ избежать проникновения вредоносного программного обеспечения — работа в скрытом режиме. Не принимайте запросы на подключение по каналу Bluetooth из ненадежных источников. Если модуль Bluetooth не используется, его можно отключить.

#### **Копирование содержимого между телефоном и компьютером**

Копируйте фотографии, видеоклипы, музыку и другое созданное содержимое (и сохраненное на карте памяти) между телефоном и компьютером.

Чтобы скопировать содержимое из памяти телефона, необходимо, чтобы карта памяти была вставлена в телефон.

**1.** Подключите телефон к совместимому компьютеру, используя совместимый кабель USB.

**2.** Выберите **Накопитель**.

**3.** На компьютере откройте диспетчер файлов (например, Проводник Windows) и перейдите к телефону. Можно просмотреть содержимое карты памяти.

**4.** Перетаскивайте объекты между телефоном и компьютером.

#### **Удаление личного содержимого с телефона**

Если Вы купили новый телефон или же Вы хотите избавиться от своего телефона или утилизировать его, здесь приведены инструкции по удалению личной информации и содержимого.

Удаляя личное содержимое с телефона, обратите внимание на то, удаляете ли Вы содержимое из памяти телефона или с SIM-карты.

**1.** Для удаления всех сообщений выберите **Меню** > **Сообщения** > **Функции** > **Удал. неск. сообщ.** > **Функции** > **Выбрать все**.

**2.** Для удаления всех контактов выберите **Меню** > **Контакты** > **Функции** > **Удалить контакты** > **Функции** > **Выбрать все**.

**3.** Для удаления информации о вызовах выберите **Меню** > **Журн. выз.** > **Очист. журнал выз.** > **Все вызовы**.

**4.** Проверьте, что все личное содержимое удалено.

Содержимое и информация, хранящиеся на карте памяти, не удаляются.

#### **Удаление всего содержимого с телефона и восстановление исходных настроек**

Для восстановления исходных настроек телефона и удаления всех данных с него на главном экране введите **\*#7370#**.

#### **Коды доступа**

Узнайте, для чего служат различные коды на телефоне.

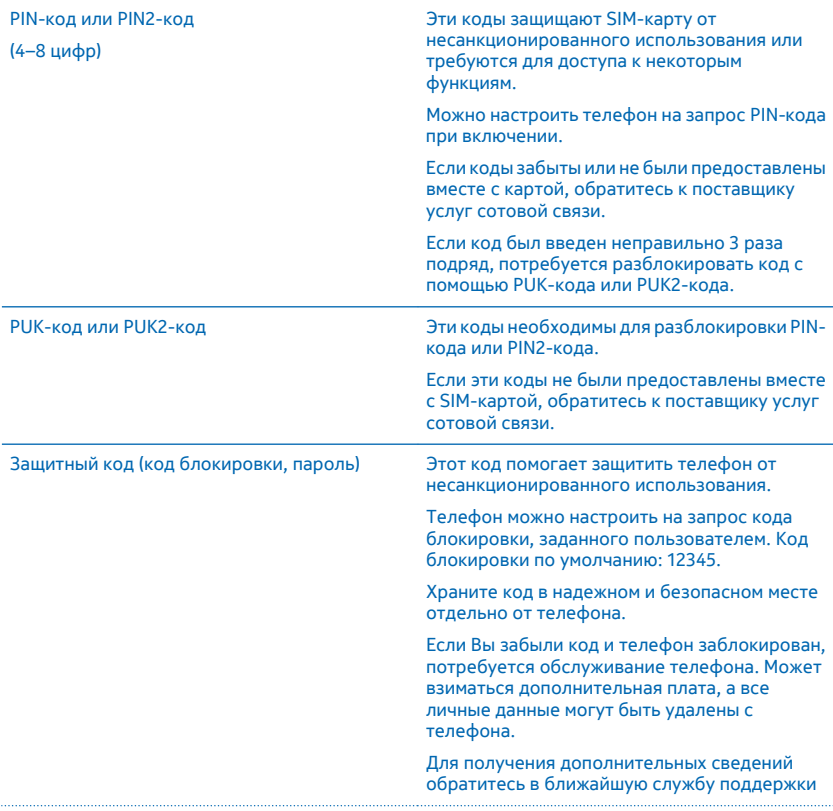

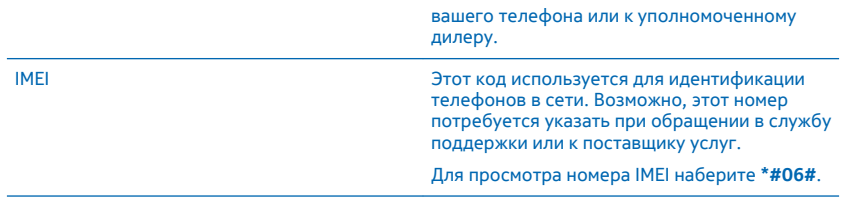

## **Найдите номер Вашей модели и серийный номер (IMEI)**

При необходимости обратиться в службу поддержки или к поставщику услуг Вам может потребоваться такая информация, как номер модели и серийный номер (IMEI). Чтобы узнать номер модели, наберите **\*#0000#**. Для просмотра серийного номера наберите **\*#06#**.

Если у вас телефон с двумя SIM-картами, необходим только номер IMEI1.

Вы можете также найти информацию на этикетке Вашего телефона, которая находится под аккумулятором.

Номер IMEI также отображается на коробке с комплектом поставки.

## **Информация о продукции и технике безопасности**

#### **Услуги сети и их стоимость**

Вы можете использовать свое устройство только в сети GSM 900, 1800 МГц. Необходима подписка на обслуживание, предоставляемое поставщиком услуг.

Для использования некоторых функций и услуг, а также для загрузки контента (в том числе бесплатного) необходимо подключение к сети. При этом по сети могут передаваться большие объемы данных, передача которых тарифицируется. Вам может понадобиться подписка на некоторые функции.

#### **Вызовы служб экстренной помощи**

**Важное замечание:** Гарантировать связь при любых обстоятельствах невозможно. В случае особо важных соединений (например, при вызове скорой медицинской помощи) не стоит рассчитывать только на беспроводной телефон.

Перед выполнением вызова:

- Включите телефон.
- При необходимости снимите блокировку клавиатуры.
- Перейдите в зону с достаточным уровнем радиосигнала.
- **1.** Нажимайте повторно клавишу завершения вызова до тех пор, пока не появится главный экран.

**2.** Введите номер службы экстренной помощи, установленный для вашего региона. В разных сетях для вызова службы экстренной помощи используются различные номера.

**3.** Нажмите клавишу вызова.

**4.** Сообщите всю необходимую информацию с максимально возможной точностью. Не прерывайте связи, не дождавшись разрешения.

Возможно, потребуется также выполнить перечисленные ниже действия.

- Установите SIM-карту в телефон.
- При запросе PIN-кода введите номер службы экстренной помощи, установленный для вашего региона, и нажмите клавишу вызова.
- Отключите в телефоне ограничения на вызовы, например запреты вызовов, разрешенные номера и закрытые абонентские группы.
- Если во время первого запуска потребуется вызвать службу экстренной помощи, выберите **Функции** > **Экстренный вызов**.

#### **Уход за устройством**

Данное устройство, аккумулятор, зарядное устройство и аксессуары требуют осторожного обращения. Соблюдение приведенных ниже рекомендаций позволит содержать устройство в рабочем состоянии.

- Оберегайте устройство от влаги. Атмосферные осадки, влага, любые жидкости могут содержать минеральные частицы, вызывающие коррозию электронных схем. При попадании влаги в устройство извлеките аккумулятор и высушите устройство.
- Не используйте и не храните устройство в запыленных или загрязненных помещениях.
- Не храните устройство при повышенной температуре. Высокие температуры могут привести к повреждению устройства или аккумулятора.
- Не храните устройство при низкой температуре. При повышении температуры устройства (до нормальной температуры) возможна конденсация влаги внутри корпуса, что может привести к повреждению устройства.
- Не открывайте корпус устройства способом, отличным от указанного в данном руководстве.
- Несанкционированные изменения могут привести к повреждению устройства и к нарушению установленных правил эксплуатации радиооборудования.
- Оберегайте устройство и аккумулятор от падения, ударов и тряски. При неосторожном обращении оно может сломаться.
- Для очистки поверхности устройства пользуйтесь только мягкой, чистой и сухой тканью.
- Не раскрашивайте устройство. Краска может помешать нормальной работе.
- Для достижения оптимальной производительности время от времени выключайте устройство и извлекайте из него аккумулятор.
- Не подносите устройство к магнитам и источникам магнитных полей.
- В целях обеспечения безопасности важных данных храните их копии как минимум на двух носителях, например в устройстве и на карте памяти или компьютере. Кроме того, вы можете записать важную информацию на бумаге.

#### **Утилизация**

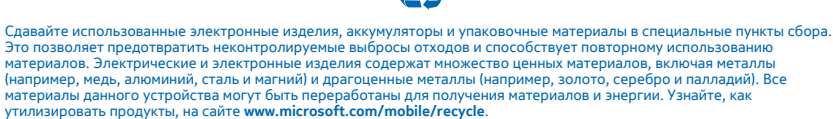

**Знак перечеркнутого мусорного контейнера**

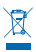

Знак перечеркнутого мусорного контейнера на изделии, аккумуляторе, в документации или на упаковке означает, что по окончании срока службы все электрические и электронные изделия, и аккумуляторы подлежат отдельной утилизации. Не уничтожайте эти изделия вместе с неотсортированными бытовыми отходами — отправьте их на утилизацию. Информацию о ближайшем пункте утилизации можно получить в местных органах по вопросам утилизации или на веб-сайте по адресу **[www.microsoft.com/mobile/support](http://www.microsoft.com/mobile/support)**. Подробную информацию об экологических характеристиках устройства см. на вебсайте **[www.microsoft.com/mobile/ecoprofile](http://www.microsoft.com/mobile/ecoprofile)**.

#### **Сведения об аккумуляторах и зарядных устройствах**

Используйте устройство только с оригинальным перезаряжаемым аккумулятором BL-4UL.

Заряжайте свое устройство зарядным устройством AC-18. Разъем зарядного устройства может быть разным.

Компания Microsoft Mobile может производить дополнительные модели аккумуляторов или зарядных устройств для этого устройства.

#### **Безопасность аккумуляторов и зарядных устройств**

Перед извлечением аккумулятора обязательно выключите устройство и отсоедините его от зарядного устройства. Чтобы отсоединить зарядное устройство или кабель питания аксессуара, держитесь за вилку, а не за шнур.

Если Вы не пользуетесь зарядным устройством, отсоедините его от розетки. Если полностью заряженный аккумулятор не используется, он постепенно разряжается.

Для оптимальной производительности аккумулятор следует хранить при температуре от 15 до 25 °С. Слишком высокая или слишком низкая температура приводит к снижению емкости и срока службы аккумулятора. Чрезмерно нагретый или охлажденный аккумулятор может стать причиной временной неработоспособности устройства.

Во избежание короткого замыкания не допускайте соприкосновения металлических предметов с металлическими контактами аккумулятора. Это может стать причиной повреждения аккумулятора или иного предмета.

Не уничтожайте аккумуляторы путем сжигания, так как они могут взорваться. Не нарушайте местные нормативные акты. По возможности сдавайте аккумуляторы для вторичной переработки. Запрещается выбрасывать вместе с бытовым мусором.

Запрещается разбирать, разрезать, разрушать, сгибать, прокалывать или иным способом повреждать аккумулятор. В случае протечки аккумулятора не допускайте попадания жидкости на кожу или в глаза. Если это произошло, немедленно промойте кожу или глаза водой или обратитесь за медицинской помощью. Запрещается изменять, пытаться вставлять посторонние предметы в аккумулятор, подвергать его воздействию воды или погружать в воду или другие жидкости. Аккумуляторы могут взрываться при повреждении.

Аккумуляторы и зарядные устройства следует использовать только по их прямому назначению. Применение не по назначению или использование неодобренных или несовместимых аккумуляторов или зарядных устройств может создать угрозу возгорания, взрыва или других опасностей. Кроме того, это может привести к аннулированию гарантии. Если Вам кажется, что зарядное устройство или аккумулятор неисправны, перед продолжением их эксплуатации обратитесь в сервисный центр или к уполномоченному дилеру. Не используйте неисправные зарядные устройства и аккумуляторы. Зарядные устройства следует использовать исключительно в помещениях. Не заряжайте свое устройство во время грозы.

#### **Маленькие дети**

Устройство и аксессуары не являются игрушками. Они могут содержать мелкие детали. Храните их в недоступном для детей месте.

#### **Медицинское оборудование**

Работа радиопередающего оборудования, включая мобильные телефоны, может нарушать нормальное функционирование не имеющего должной защиты медицинского оборудования. С вопросами о надлежащей защите медицинского оборудования от внешнего радиочастотного излучения обращайтесь к медицинским работникам или к изготовителю оборудования.

#### **Имплантированные медицинские устройства**

Во избежание потенциальных помех изготовители имплантируемых медицинских устройств во избежание возникновения помех расстояние между мобильным устройством и имплантированным медицинским устройством должно быть не менее 15,3 сантиметра. Лицам, пользующимся такими устройствами, необходимо соблюдать следующие правила:

- держите беспроводное устройство на расстоянии не менее 15,3 сантиметра от медицинского устройства;
- не носите беспроводное устройство в нагрудном кармане;
- держите мобильное устройство около уха, более удаленного от медицинского устройства;
- при появлении малейших признаков возникновения помех выключите мобильное устройство;
- следуйте инструкциям изготовителя имплантированного медицинского устройства.

При возникновении вопросов об использовании мобильного устройства совместно с имплантированным медицинским устройством обращайтесь в учреждение здравоохранения.

#### **Слуховые аппараты**

**Внимание!** Использование мини-гарнитуры может снизить чувствительность слуха к внешним звукам. Не пользуйтесь мини-гарнитурой в ситуациях, создающих угрозу безопасности.

Некоторые беспроводные устройства могут создавать помехи в работе слуховых аппаратов.

#### **Не допускайте попадания в устройство вредоносного содержимого**

Устройство может подвергаться воздействию вирусов и другого вредоносного содержимого. Соблюдайте описанные ниже меры безопасности.

• Сообщения следует открывать с осторожностью. Они могут содержать вредоносное программное обеспечение и другие программные компоненты, которые могут нарушить работу телефона и компьютера.

- Соблюдайте осторожность при приеме запросов на подключение, во время работы в Интернете или при загрузке содержимого. Не принимайте вызов по каналу Bluetooth из ненадежных источников.
- Устанавливайте и используйте услуги и программное обеспечение только из источников, заслуживающих доверия, которые предоставляют надежную защиту.
- Следует устанавливать антивирусное и другое программное обеспечение для защиты как в устройстве, так и на любой подключенный компьютер. Устанавливайте только одно антивирусное приложение. Использование нескольких приложений может негативно сказаться на производительности и работе устройства или компьютера.
- При открытии запрограммированных в устройстве закладок и ссылок на веб-сайты сторонних организаций соблюдайте соответствующие меры безопасности. Компания Microsoft Mobile не делает никаких заявлений и не принимает на себя никаких обязательств относительно таких веб-сайтов.

#### **Автомобили**

Радиосигналы могут влиять на неверно установленные или недостаточно защищенные электронные системы автомобиля. За дополнительной информацией обращайтесь к изготовителю автомобиля или оборудования.

Установка устройства в автомобиле должна проводиться только квалифицированными специалистами. Нарушение правил установки может быть опасным и привести к аннулированию гарантии. Регулярно проверяйте надежность крепления и работоспособность радиотелефонного оборудования в автомобиле. Не храните и не перевозите горючие или взрывчатые вещества вместе с устройством, его компонентами или аксессуарами. Не помещайте устройство или аксессуары в зоне раскрытия воздушной подушки.

#### **Взрывоопасная среда**

В потенциально взрывоопасной среде, например, вблизи бензонасосов, обязательно выключайте устройство. Искрообразование может привести к пожару или взрыву, что чревато травмами и гибелью людей. Необходимо соблюдать ограничения в местах сосредоточения топлива или в местах выполнения взрывных работ. Потенциально взрывоопасная среда может быть не всегда четко обозначена. Обычно примерами такой среды являются места, где обычно рекомендуется глушить автомобильные двигатели, подпалубные помещения на судах, хранилища химических веществ и установки по их переработке, помещения и зоны с загрязнением воздуха химическими парами или пылью. Выясните у изготовителей автомобилей с использованием сжиженного горючего газа (например, пропана или бутана), можно ли вблизи от них безопасно использовать данное устройство.

#### **Информация о сертификации (SAR)**

**Данное мобильное устройство соответствует требованиям к уровню облучения в радиочастотном диапазоне.**

Сведения о SAR см. в печатной версии руководства или на странице **[sar.microsoft.com](http://sar.microsoft.com)**.

#### **Авторские и иные права**

**Декларация соответствия**

## $C\epsilon$ 0168

Компания Microsoft Mobile Oy заявляет, что изделие RM-1172 соответствует основным требованиям и другим соответствующим положениям Директивы Совета Европы 1999/5/ЕС. Копию декларации соответствия можно загрузить с веб-страницы **[www.microsoft.com/mobile/declaration-of-conformity](http://www.microsoft.com/mobile/declaration-of-conformity)**.

Срок службы изделия составляет 1 год с момента первоначального приобретения данного первым конечным пользователем при условии, что изделие эксплуатируется в соответствии с техническими стандартами и инструкциями руководства пользователя.

Набор доступных продуктов, функций, приложений и услуг зависит от региона. Дополнительную информацию можно получить у своего дилера или поставщика услуг. Данное устройство может содержать компоненты, технологии и/или программное обеспечение, подпадающие под действие экспортного законодательства США и других стран. Любое использование в нарушение законодательства запрещено.

Содержание этого документа представлено на условиях «как есть». Кроме требований действующего законодательства, никакие иные гарантии, как явные, так и подразумеваемые, включая (но не ограничиваясь) неявными гарантиями коммерческой ценности и пригодности для определенной цели, не касаются точности, надежности или содержания этого документа. Компания Microsoft Mobile оставляет за собой право пересматривать или изменять содержимое данного документа в любое время без предварительного уведомления.

В максимально допустимой действующим законодательством степени компания Microsoft Mobile и ее лицензиары ни при каких обстоятельствах не принимают на себя никакой ответственности за потерю данных или прибыли, а также ни за какой специальный, случайный, воспоследовавший или косвенный ущерб, какими бы причинами это ни было вызвано.

Воспроизведение, передача или распространение данного документа или любой его части в любой форме без предварительного письменного разрешения компании Microsoft Mobile запрещено. Компания Microsoft Mobile постоянно совершенствует свою продукцию. Компания Microsoft Mobile оставляет за собой право вносить изменения и улучшения в любое изделие, описанное в этом документе, без предварительного уведомления.

Microsoft Mobile не делает никаких заявлений, не предоставляет никаких гарантий и не несет никакой ответственности за поддержку конечных пользователей и функционирование приложений сторонних разработчиков, поставляемых вместе с устройством, а также за содержащуюся в них информацию. Приступая к использованию приложения, Вы соглашаетесь с тем, что оно предоставлено на условиях «как есть».

Загрузка карт, игр, музыки и видеороликов, а также передача изображений и видеороликов может привести к передаче большого количества данных. Поставщик услуг может взыскать плату за передачу данных. Наличие конкретных изделий, услуг и функциональных возможностей может меняться в зависимости от региона. Дополнительные сведения, в том числе о доступности отдельных языков, можно получить у своего дилера.

Nokia является зарегистрированным товарным знаком Nokia Corporation.

The Bluetooth word mark and logos are owned by the Bluetooth SIG, Inc. and any use of such marks by Microsoft Mobile is under license

Данное изделие лицензировано по MPEG-4 Visual Patent Portfolio License (i) в личных и некоммерческих целях в связи с информацией, закодированной в соответствии с MPEG-4 Visual Standard потребителем, занятым индивидуальной и некоммерческой деятельностью, и (ii) в связи с видеоинформацией в формате MPEG-4, предоставленной поставщиком видеопродукции, действующим на основании лицензии. На применение в иных целях никакие лицензии не предоставляются и не распространяются. Дополнительные сведения, в том числе сведения об использовании в рекламных, служебных и коммерческих целях, можно получить в компании MPEG LA, LLC. См. **[www.mpegla.com](http://www.mpegla.com/)**.

Изделие содержит ПО с открытым исходным кодом. Чтобы получить информацию о применимых авторских и иных правах, разрешениях и благодарностях, выберите \*#6774# на главном экране.

# Обратите внимание!

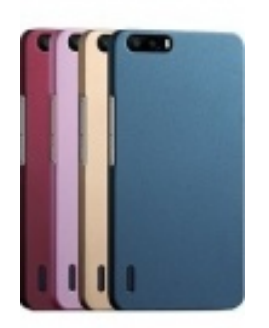

[Чехлы для телефонов](https://www.moyo.ua/acsessor/cell_phone_acsessor/cell_phone_bags/?utm_source=PDF&utm_medium=cpc&utm_campaign=nokia_230_) (смартфонов)

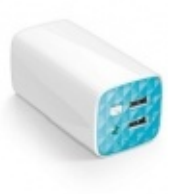

[Внешние аккумуляторы](https://www.moyo.ua/acsessor/acum/accu_univers/?utm_source=PDF&utm_medium=cpc&utm_campaign=nokia_230_) (Powerbank-и)

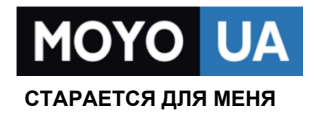

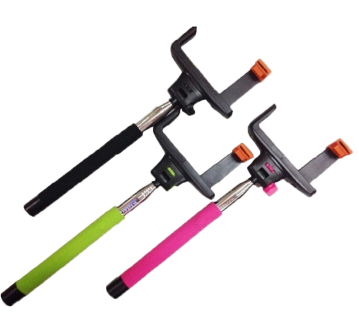

[Моноподы для](https://www.moyo.ua/acsessor/cell_phone_acsessor/selphi_monopod/?utm_source=PDF&utm_medium=cpc&utm_campaign=nokia_230_)  селфи

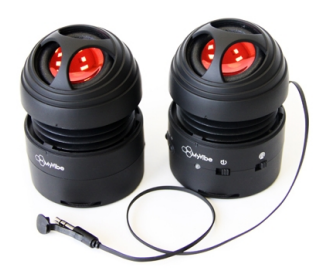

[Портативные](https://www.moyo.ua/foto_video/audio/portativnaj_akystika/?utm_source=PDF&utm_medium=cpc&utm_campaign=nokia_230_)  колонки

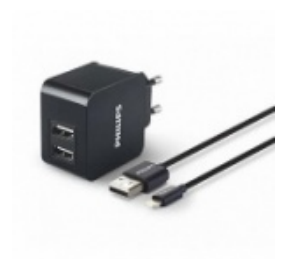

[Зарядные устройства](https://www.moyo.ua/acsessor/zaryadnie_ustroystva/zu_dlya_telefona_pla/?utm_source=PDF&utm_medium=cpc&utm_campaign=nokia_230_)  для телефонов и планшетов

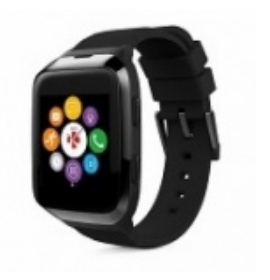

[Smart Watch \(Умные](https://www.moyo.ua/gadgets/fitnes-braslety/smart_chasy/?utm_source=PDF&utm_medium=cpc&utm_campaign=nokia_230_)  часы)